# **Nieuwsbrief VERON Afdeling Leiden A28**

# **Zomer 2023**

**Link [Map Google](https://goo.gl/maps/5DiDrkmrHETGvNPW8)**

**Web: [https://a28.veron.nl](https://a28.veron.nl/) Kopij: [a28@veron.nl](mailto:a28@veron.nl)**

**Bijeenkomsten: Herenweg 307, 2201AJ, Noordwijk – ingang Achterweg – nabij de N206 tussen Katwijk en Noordwijk. Per OV Bus 20 Leiden CS-Noordwijk**

**Vereniging voor** Experimenteel **Radio Onderzoek** in Nederland

**SALLED** 

## **Voorwoord**

## Beste mensen,

Op deze broeierige zondag schrijf ik mijn voorwoordje dobberend op de Kever in Warmond. Al starend over het water en met een glimlach op mijn gezicht bedenk ik me dat wij een actieve leuke afdeling hebben die steeds groter wordt. Ook wil ik Robert en Frans (Waarvan wij weten dat ze met lichamelijke ongemakken zitten.) via deze weg een hart onder de riem steken en hun veel sterkte in deze moeilijke tijd toe wensen. Verheugd zijn we ook dat er door de 'repeatercommissie' een nieuwe locatie is gevonden en dat door toe doen van gulle amateurs (waarvoor later in het jaar meer aandacht) het mogelijk is dit te realiseren. Ook zijn we achter de schermen bezig met leuke activiteiten. Denk hierbij aan de BBQ, het 'Lighthouse Weekend', de 'Monumentendag', sprekers op de clubavonden. Kortom voor ieder iets leuks. Zijn er vragen en of opmerkingen of heb je misschien zelf een leuk idee, schroom niet en maak dit kenbaar bij een van de bestuursleden. Verder gaan we allemaal genieten van een hopelijk leuke vakantie. Ik wens u namens het bestuur een fijne vakantie.

Adrie PD3AR (voorzitter)

## **Agenda**

73

Vanaf 12 december, iedere maandagavond om 19.00 uur; Cursus radioamateur N en F door Remco PE0WRH, ten huize van PA7DA

Aanmelden via [a28@veron.nl](mailto:a28@veron.nl) Iedere werkdag 19.00 uur; CW-cursus door PA7DA via PI2NWK Iedere vrijdagavond om 20.00 uur; Vrijdagavondronde via PI2NWK door de crew van PI4LDN. Dinsdag 20 juni om 20.00 uur; Onderling QSO Juli; Geen bijeenkomsten

**Woensdag** 16 augustus; Barbecue. Zie verder in de Nieuwsbrief **Zaterdag** 19 augustus; "International Lighthouse and Lightship Weekend". Zie verder in de Nieuwsbrief **Zaterdag** 9 september; Monumentendag

Dinsdag 18 september; Bijeenkomst

## **Van de Regionale QSL-Manager**

Binnen onze regio bieden wij een QSL- service aan. Indien er QSL- kaarten voor u zijn, kunt u deze inleveren en afhalen bij Fred Bey PA7FB

Hieronder een aantal belangrijke zaken aangaande het inleveren van de QSL-kaarten!

### **Adreswijzigingen:**

Leden die verhuizen naar een andere regio moeten dit zelf kenbaar maken bij het DQB met een verhuisbericht. Maar ook de RQM's van de oude en de nieuwe regio willen graag geïnformeerd worden omdat het momenteel meer dan drie maanden duurt voordat zij geïnformeerd zijn door het DQB. Gebruik hiervoor de website DQB-Manager. Je kan via deze website een wachtwoord aanvragen om al je gegevens te wijzigen. Ga je bijzondere roepletters gebruiken voor bijvoorbeeld een evenement, meldt dit voor de VERON bij dqb@veron.nl en bij de VRZA via dqb@vrza.nl.

### **Enige tips bij het invullen van de QSL-kaarten:**

Zet altijd achter op de kaart, rechtsboven, in duidelijke blokletters de roepletters of het luisternummer van het tegenstation. Dit geldt ook voor dubbelzijdig gedrukte kaarten!

Moet de kaart naar een QSL- manager, dan dit er onder vermelden en onderstrepen

Verander niets bij het invullen van een kaart, maar neem bij een vergissing een nieuwe kaart. Elke doorhaling kan een kaart ongeldig maken bij de aanvraag van certificaten.

Controleer of in het desbetreffende land een QSL- bureau is. Controleer de lijst op de website van de IARU. Het formaat van de QSL kaart:

Het formaat 9 x14 cm is internationaal vastgesteld. Dit geldt ook voor special-event kaarten. Het komt regelmatig voor dat deze stukken groter zijn met als gevolg dat deze geknakt en beschadigd bij uw tegenstation aankomen. Uw QSL kaart is wel uw visitekaartje en het is jammer als het beschadigd aankomt.

#### **Waarom krijgt u QSL-kaarten terug?**

Om verschillende redenen:

Het tegenstation accepteert geen QSL of is 'Silent Key';

Het zijn landen zonder QSL-bureau of het betreffende bureau verzorgt alleen QSL-kaarten van leden. Controleer dit via de DQB-Manager

Roepletters zijn onduidelijk of te slecht geschreven

73 Fred PA7FB RQM afd. Leiden

[pa7fb@veron.nl](mailto:pa7fb@veron.nl) of bellen op 0615054312 het liefst op maandagavond tussen 1900 en 2100 uur.

## **Nieuwe Leden**

Regelmatig ontvangen we berichten dat de afdeling weer nieuwe leden rijker is. Daar zijn we heel blij mee!

## **Vrijdagavondronde**

Iedere vrijdagavond om 20.00 uur lokale tijd is er een PI4LDN-ronde op de repeater van Noordwijk op 430.050MHz, shift 1,6MHz omhoog en een CTCSS van 88.5Hz. De repeater is dan ook bedoeld voor alle zendamateurs. 'Use It Or Lose It'!

## **Examendata F en N examens**

**Wanneer en waar worden de volgende examens gehouden?**

Hieronder is een overzicht opgenomen van de komende examens. De plaats of regio waar het examen wordt gehouden staat naast de examendatum. Ook is aangegeven of inschrijven voor deze examens op dit moment mogelijk is.

Vanaf 1 juli 2023 kunt u voor de examens terecht bij het CBR, zie de mededeling op onze frontpagina.

### **Examendata 2023**

21 juni (woensdag) - gebouw De Schakel, Nijkerk (Gld). Vanaf 1 juli worden de examens door het CBR georganiseerd. De website van het CBR is jammer genoeg zo slecht, dat het echt zoeken is naar de juiste pagina voor de radioamateurexamens. Maar hier is de goede link! [https://www.cbr.nl/nl/service/nl/breed/exameneisen](https://www.cbr.nl/nl/service/nl/breed/exameneisen-radiozendamateur-novice.htm)[radiozendamateur-novice.htm](https://www.cbr.nl/nl/service/nl/breed/exameneisen-radiozendamateur-novice.htm) Voordeel is dat de examens dichterbij huis in Rijswijk, worden afgenomen.

### **Praktische informatie over het examen doen bij het CBR**

Op 21 juni houdt de Stichting Radio-Examens (SRE) zijn laatste examens. Per 1 juli 2023 worden de examens radiozendamateur F en N afgenomen door het CBR. Een aantal dingen gaat bij het CBR anders dan bij de SRE. Zo mag je bij het CBR niet je eigen rekenmachine gebruiken en staan de vragen niet op papier, maar op een beeldscherm. Graag legt SRE in dit artikel uit hoe het examen bij het CBR verloopt.

### Aanmelden voor een examen bij het CBR

Je kan je radio-examen reserveren via Mijn CBR (www.cbr.nl/mijncbr).

Om je examen te reserveren, maak je gebruik van DigiD. Eenmaal ingelogd kan je aangeven op welke van de twintig locaties je examen wilt doen en uit de data en tijden die daar nog beschikbaar zijn de datum en de tijd van je examen kiezen.

Als je in het buitenland woont of om andere redenen geen DigiD hebt, dan kan je een examen aanvragen via een aanvraagformulier, dat te vinden is op de website van het CBR.

Nadat je je aanmelding hebt gedaan en hebt betaald, ontvang je een mail met daarin je reserveringsinformatie en je reserveringsnummer.

### Wat neem je mee naar het examen?

Neem een geldig identiteitsbewijs en je reserveringsnummer mee. Zonder identiteitsbewijs kun je geen examen doen. Het reserveringsnummer staat in de reserveringsbevestiging die je na je aanmelding hebt ontvangen. In de examenzaal mag je alleen je identiteitsbewijs meenemen. Je ontvangt voor het examen een rekenmachine te leen van het CBR. Ook ontvang je een pen en kladpapier.

Hoe verloopt het examen?

Zorg dat je een kwartier van tevoren op het examencentrum bent. Op het examencentrum volg je deze stappen:

1. Aanmelden bij de aanmeldzuil

Toets je reserveringsnummer in en controleer je gegevens.

2. Spullen in het kluisje

Stop al je spullen in een kluisje, behalve je identiteitsbewijs.

3. Wacht tot je aan de beurt bent

Wacht in de wachtruimte en volg de aanwijzingen op de beeldschermen. Daarop zie je je reserveringsnummer met daarachter een status:

'Aangemeld' betekent: je bent aangemeld voor het examen. Zodra er plaats is, word je opgeroepen.

'Spullen in de locker' betekent: je bent bijna aan de beurt. Als het goed is, heb je al je spullen eerder al in een kluisje gedaan. Behalve je identiteitsbewijs. Check dit nog 1 keer.

'Ga naar start examen' betekent: je bent aan de beurt. Meld je bij de balie 'Start examen'.

4. Inchecken bij de balie 'start examen'

Hier controleert een medewerker je identiteitsbewijs en krijg je je tafelnummer. Ook ontvang je de rekenmachine die je tijdens het examen mag gebruiken en kladpapier en een pen.

De rekenmachine is van het merk en type Casio FX-82EX. Hierna ga je de examenzaal in. Als je last hebt van geluid dan zijn er oordopjes beschikbaar. Deze kun je bij binnenkomst van de examenzaal zelf pakken uit de houder die aan de muur hangt.

## 5. Het examen

Je neemt plaats in de examenzaal aan de tafel met het juiste tafelnummer. Leg je identiteitsbewijs op tafel en voer je reserveringsnummer in. Check of je e-mailadres klopt en kies dan 'Start'. Volg de instructies op het scherm. Je krijgt eerst een aantal oefenvragen voordat het examen begint. De oefenvragen tellen uiteraard niet mee voor het examen en de tijd van je examen gaat pas in bij de start van de echte examenvragen.

## Hoe werkt het examen?

Op het scherm zie je de vraag verschijnen met daarbij de keuzemogelijkheden. Voor het N-examen worden 3 keuzemogelijkheden gegeven, voor het F-examen worden 4 keuzemogelijkheden gegeven.

Je beantwoordt de vraag door op het antwoord te tikken.

Tik op 'volgende' om naar de volgende vraag te gaan.

Je kan een vraag overslaan door nog een keer op 'volgende' te tikken.

Tik op 'vorige' om naar de vorige vraag te gaan.

Je mag net zoveel tijd gebruiken voor een vraag als je nodig hebt. Wel geldt een maximale tijd voor het hele examen. Je ziet boven in het scherm hoeveel tijd je nog hebt om je examen te maken.

Onder in het scherm zie je hoeveel vragen je nog moet beantwoorden.

Rechtsboven in het scherm zie je de icoontjes Markeren en Overzicht.

Wil je een vraag markeren, bijvoorbeeld omdat je de vraag later nog een keer wilt bekijken, dan tik je rechtsboven in het scherm op het vlaggetje.

Het overzichtsscherm krijg je automatisch te zien aan het einde van het examen. Wil je het eerder zien? Dan tik je rechtsboven op het overzichtsicoontje.

In het overzichtsscherm kun je zien welke vragen je hebt overgeslagen en welke vragen je hebt gemarkeerd. Door op een vraagnummer te tikken kom je direct bij die vraag terecht.

### 6. Einde examen

Als je klaar bent, tik je op de button 'Examen beëindigen'. Je ziet de examenuitslag op je scherm. Binnen 24 uur stuurt het CBR de uitslag van je examen ook via e-mail.

## 7. Fouten terugkijken

De vragen die je fout hebt beantwoord zie je in een overzicht. Je krijgt in totaal twee minuten de tijd om deze vragen te bekijken. Tik op het vraagnummer om direct naar die vraag te gaan.

8. Inleveren examenbescheiden en examenzaal verlaten

Voordat je de examenzaal verlaat lever je de door het CBR uitgeleende rekenmachine, je kladpapier en pen in bij de CBR-medewerker in de examenzaal. Je verlaat de examenzaal en haalt je spullen uit het kluisje. Je kunt daarna naar huis.

## De uitslag

Ben je geslaagd?

Het CBR geeft de uitslag van je examen binnen 24 uur door aan de Rijksinspectie Digitale Infrastructuur (RDI). Zodra de RDI je gegevens heeft verwerkt, kan je je aanmelden in het gebruikersregister op de website van de RDI. Je ontvangt daarna van de RDI je registratiebewijs (het pasje) en de bijbehorende brief voor gebruik in het buitenland.

## Ben je gezakt?

Van het CBR ontvang je een e-mail. In de e-mail staat op welke onderwerpen je extra moet letten bij het leren voor je volgende theorie-examen. Deze onderwerpen worden aangeduid met de nummers die overeenkomen met de nummering van de exameneisen. Je vindt deze eisen terug op de website van het CBR:

Exameneisen N-examen:

<https://www.cbr.nl/nl/service/nl/breed/exameneisen-radiozendamateur-novice.htm>

### Exameneisen F-examen: <https://www.cbr.nl/nl/service/nl/breed/exameneisen-radiozendamateurs-full.htm>

We hopen dat je na het lezen van deze informatie goed bent geïnformeerd over hoe het radio-examen bij het CBR gaat en wensen je veel succes bij je examen!

Met vriendelijke groet, Stichting Radio Examens

#### **Bestuur**

Voorzitter; PD3AR - Adrie Rijnsburger Secretaris: PA7DA - Jaap van Duin a28@veron.nl Penningmeester; PA0LMA - Hennie van der Valk

Leden PA7FB - Fred Beij PA1EJ - Eric-Jan Geertsen

**QSL-management** PA7FB - Fred Beij PA7DA - Jaap van Duin

**Rondeleider PI4LDN** PA1EJ - Eric Jan Geertsen PD9KS - Krijn Schuitemaker

Activiteiten commissie PA1EJ - Eric-Jan Geertsen PD3AR - Adrie Rijnsburger

**Redactie website en Facebook**; PA7DA - Jaap van Duin Redactie Nieuwsbrief; a28@veron.nl

**EMC-EMF** PA1DRP - Lex Steenvoorden PE1MOQ - Ivo van Veen

## **BBQ VERON A28 op 16 augustus**

Op woensdag 16 augustus, a.s. organiseren we weer een BBQ voor de leden en partners. De bijeenkomst op dinsdag 15 augustus komt te vervallen. Hieronder alvast de details:

Iedereen is van harte welkom vanaf 16.30u BBQ wordt geserveerd rond 18.00u Bijdrage: € 7,50 p.p. (incl. 2 drankjes naar keuze) Aanmelden bij secretaris A28@veron.nl Sluitingsdatum voor inschrijving; 12 augustus Locatie: Herenweg 307, 2201AJ, Noordwijk – ingang Achterweg –

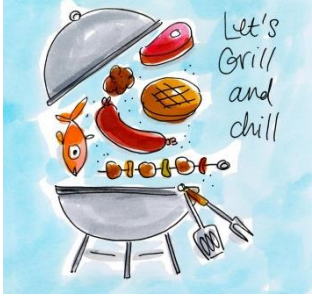

## **PG100N 100 jaar Vuurtoren Noordwijk**

Gedurende de maand augustus wordt het feit gevierd dat de Vuurtoren van Noordwijk 100 jaar haar licht laat

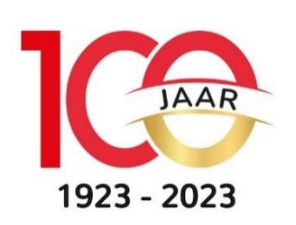

schijnen. Vanwege dit feit activeren we als afdeling de roepletters PG100N en zullen we ook met deze roepletters tijdens het ILLW actief zijn op zaterdag 19 augustus. Vrijwilligers om het station op te bouwen en/of deze roepletters te activeren kunnen zich aanmelden bij het bestuur via [A28@veron.nl.](mailto:A28@veron.nl)

# **Robert PA9RZ opgenomen in het ziekenhuis**

De bestralingen zijn achter de rug. Robert had hier wel veel pijn en ongemakken van. Op dit moment revalideert hij in Heliomare, Relweg 51, 1949EC, Wijk aan Zee. Een kaartje is van harte welkom.

### Ger Koper PA2KOP

In mijn leven heb ik veel te maken gehad met *transfer matrices*, een wiskundige manier om netwerken te analyseren. De eerste keer was begin jaren 70 toen ik vanuit mijn technische opleiding, de (particuliere) HTS voor Electronica te Amsterdam, stage mocht lopen bij de Technische Hogeschool in Delft. Daar maakte ik kennis met impedantienetwerken, de Z-matrices. De vraag was of ze ook voor analyse in het tijdsdomein gebruikt konden worden. Het antwoord was overigens: ja, dat kan maar het gaat moeizaam. Daarna volgden nog veel toepassingen, zoals de Jones-matrix waarmee de polarisatiedraaiing in een optische trein berekend kan worden.

### **S-matrix**

Dat ik na mijn pensionering nog een keer met *transfer-matrices* te maken zou krijgen had ik niet vermoed. Het gebeurde toen ik kennis maakte met de nanoVNA, dat leuke apparaatje dat je kan gebruiken om antennes af te stemmen. Of om kleine netwerkjes, zoals het EMI-filter laatste keer, te analyseren. In de bijbehorende beschrijvingen wordt veel gepraat over S-parameters. Als je wat verder zoekt blijken dat gewoon de elementen van de S-matrix te zijn. De S-matrix is eenvoudig om te zetten naar een *transfer matrix*, de T-matrix, die men gebruikt voor met name de analyse van rf-netwerken. Met andere woorden, als je een keten maakt van rf-netwerkjes en je kent de afzonderlijke T-matrices dan kun je de T-matrix en daarmee de S-parameters van de hele keten berekenen. Leuk om te weten, maar wat moeten we daar nu mee?

Het enige dat echt van belang is om te weten, is dat – in tegenstelling tot andere impedantie-representaties - de Smatrix gaat over de energie die bij elke poort in- en uitgaat. Dat is precies wat die S-parameters uitermate geschikt maakt voor gebruik in rf-netwerken waar we veel te maken hebben met reflectie. In het volgende zal aan de hand van een aantal veel voorkomende voorbeelden de werking van die S-parameters uit worden gelegd.

#### **1-poort**

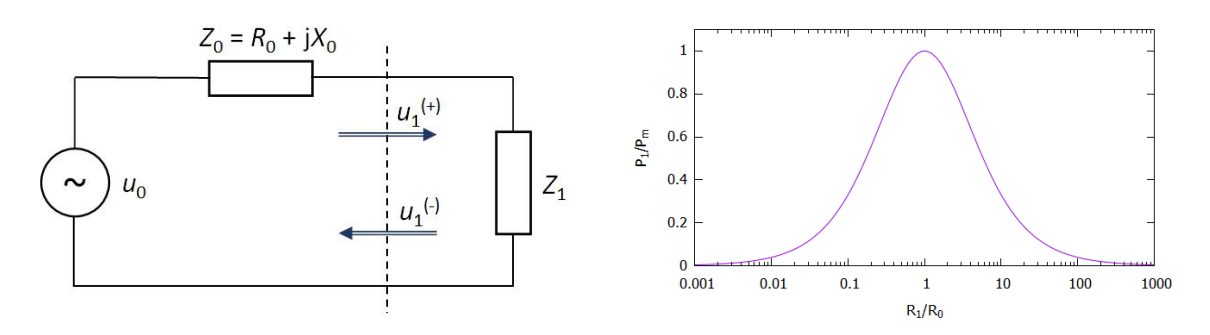

*Figuur 1: 1-poort (links) en vermogensmaximum bij goede belasting (rechts)*

Laten we om te beginnen maar eens kijken naar wat men een 1-poort noemt, zie figuur 1. Die 1-poort stelt bijvoorbeeld een antenne voor of een *dummy load*. Die sluiten we aan op een bron, bijvoorbeeld een zender op een bepaalde frequentie. Die bron levert een rf-spanning  $u_0$  via een inwendige impedantie  $Z_0$ . De belasting gevormd door de 1-poort geven we aan met een impedantie  $Z_1$ . Wat ons hieraan interesseert is: wanneer wordt het maximale vermogen door de bron afgestaan aan de belasting. Dat lijkt erg op een sommetje dat je tegen kan komen bij de voorbereiding op het examen voor de F-licentie. Je kunt het antwoord helemaal berekenen; voor de geïnteresseerden doe ik dat graag voor.

Maar elke ervaren radio-zendamateur weet het antwoord zo ook wel: De impedanties moeten op elkaar zijn aangepast en wel zodanig, dat  $R_1$ , het reële deel van de belasting-impedantie, gelijk is aan de bronweerstand  $R_0$  en dat de som van de reactanties,  $X_0 + X_1 = 0$ . Om de netto reactantie te nullen gebruiken we in de praktijk een

antenne tuner. In figuur 1 staat ook een grafiek van het afgestane vermogen als functie van de verhouding  $R_1/R_0$ . Het maximum vermogen dat de bron aan de 1-poort kan afstaan is gelijk aan  $u_0^2/(4R_0)$ , het gevolg van het feit dat over elke weerstand dan de halve spanning staat.

Dat maximale vermogen beschouwen we vanaf nu als de ingaande component, aan te geven met de bijbehorende spanning  $u_1^{(+)}$ , die aan de 1-poort wordt aangeboden. Als nu de belasting niet is aangepast aan de bron, dan is het aan de 1-poort afgestane vermogen niet maximaal. Er gaat dan meer de 1-poort in dan dat er gedissipeerd wordt. Het verschil tussen die twee is het vermogen dat door de 1-poort wordt gereflecteerd,  $u_1^{(-)}$ . Het verband tussen het gereflecteerde vermogen en het ingaande vermogen kennen we als de *reflectiecoëfficiënt* Γ, dus  $u_1^{(-)} = \Gamma u_1^{(+)}$ . Er is maar één S-parameter die bij de 1-poort hoort en die is zo gedefinieerd dat die eigenlijk gewoon gelijk is aan de reflectiecoëfficiënt, dus  $S_{11} = \Gamma$ . Met de reflectiecoëfficiënt bereken je zonder problemen de staande-golfverhouding (VSWR). Dat is wat die nanoVNA, die immers die S-parameter meet, zo nuttig maakt voor radiozendamateurs.

Van de S-parameter voor een 1-poort is vaak alleen maar de absolute waarde interessant. Die gebruik je dan ook voor het bereken van de staande-golf-verhouding. Er is natuurlijk ook een fase maar daar heb ik tot nu toe eigenlijk geen nuttige toepassing voor zendamateurs van gezien.

### **2-poorten**

De 2-poort kent vier parameters, een voor de ingangsbelasting  $S_{11}$  en een voor de uitgangsbelasting  $S_{22}$ . De andere twee,  $S_{12}$  en  $S_{21}$ , beschrijven de koppeling tussen in- en uitgang. Over de ingangsbelasting hebben we het al hierboven gehad. De uitgangsbelasting gaat precies op dezelfde manier. Voor de koppeling tussen uit- en ingang nemen we alleen  $S_{21}$  in beschouwing, want die wordt alleen maar gemeten door een nanoVNA. Voor het meten van  $S_{12}$  en  $S_{22}$  kun je in het geval van passieve netwerken in- en uitgang omwisselen. Voor actieve systemen, zoals een lineaire versterker, gaat dat niet.

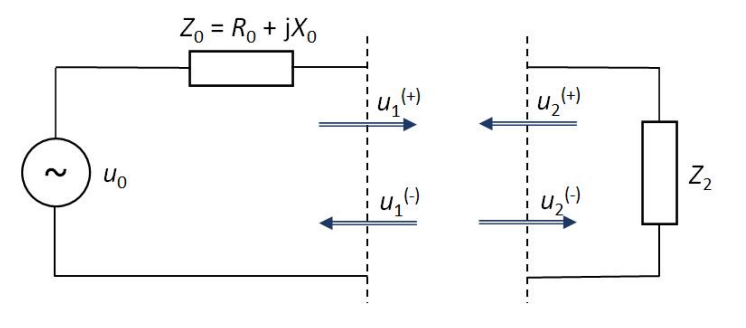

*Figuur 2: 2-poort*

De koppeling tussen uitgang en ingang van een 2-poort, zie figuur 2, wordt beschreven door

$$
S_{21} = u_2^{(-)} / u_1^{(+)}
$$

Gewoon, wat er uit komt gedeeld door wat erin gaat dus. Maar het ziet er toch ingewikkeld uit, want zowel voor ingang als voor uitgang zijn er ingaande en gereflecteerde signalen. Maar er is redding: wat men meestal niet bij bovenstaande formule schrijft, is dat bij de uitgang geen reflectie mag zijn, dus  $u_2^{(+)}=0$ . Voor de praktische meting betekent dat, dat het nodig is om met de correcte weerstand af te sluiten. Datzelfde geldt overigens bij een meting van  $S_{11}$ : daarbij moet formeel de uitgang ook correct worden afgesloten. In de praktijk is dat vaak niet nodig.

In figuur 2 zouden we in de 2-poort een versterker (linear) met versterking G kunnen denken. Om reflecties te voorkomen, moet de uitgangsimpedantie  $Z_o$  van de versterker passen aan de belasting  $Z_2$ . Voor beiden kiest men dan ook vaak  $R_0$ , de bronweerstand van meestal 50 ohm. Een eenvoudig sommetje leert dan dat  $S_{21} = G$ , gewoon de versterking van deze actieve 2-poort (ook dat sommetje doe ik graag voor).

Experimenten hiermee zijn niet eenvoudig, want de uitgangsspanning van een versterker wordt te hoog voor een nanoVNA. Wat je wel kan doen is de versterker-uitgang aansluiten op een goede verzwakker die het vermogen van de versterker aan kan. Omslachtig, maar te doen.

### **Een asymmetrisch pi-filter**

Sinds ik onderzoek heb gedaan aan storingsfilters voor zonnepanelen, zoek ik naar een goede manier om ze te ontwerpen. Dat moeten symmetrische filters zijn met centrale aarde. Echter, je vindt alleen informatie over asymmetrische filters. Maar daar kunnen we wel al vast een leuke demonstratie mee doen. Kijk daarom eerst eens naar figuur 3. Voor zo'n netwerk kun je de webstek van *RFTools<sup>1</sup>* goed gebruiken. Voor de in figuur 3 voorkomende componenten krijgen we de waarden  $C_{1,2}$  = 3,3 nF en *L* = 10 µH als we de volgende instellingen kiezen: 3<sup>de</sup> orde Chebyshev laagdoorlaatfilter op 1 MHz met 0.1 dB doorlaatband rimpel. Het aardige van de webstek is ook nog een S2P-bestand levert dat je direct weer op je nanoVNA kunt weergeven. Of nog beter, gewoon aan een tekenprogramma als GNUPlot toevoeren om een mooi plaatje als in figuur 3 te tekenen. En, net zoals bij een versterker, is de parameter  $S_{21}$  de overdrachtsfunctie van het filter.

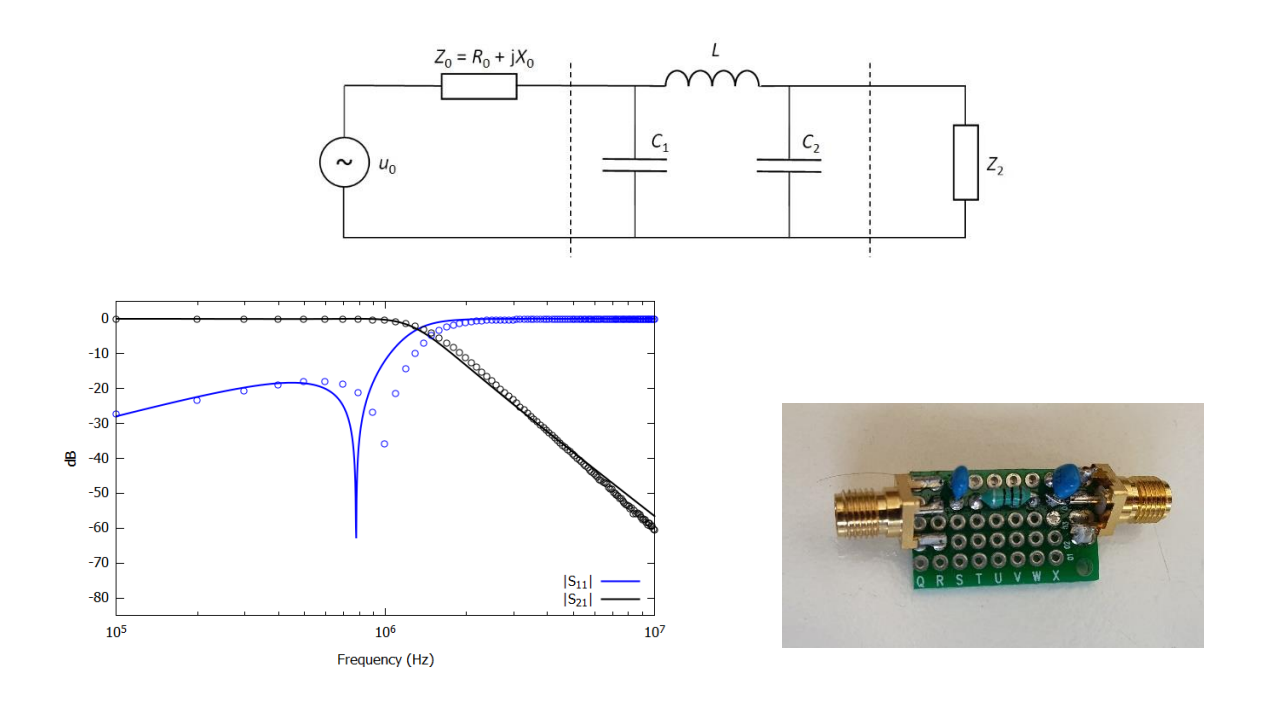

*Figuur 3: schema van een pi-filter (boven) met resulterende S-functies (onder, links) en schakeling (onder, rechts).*

De experimentele meetpunten in figuur 3 (cirkels) geven een realisatie met standaard componenten, condensatoren 10% tolerantie en spoel 20%. De afwijkingen die ik met mijn LC-meter mat geven dan ook forse afwijkingen van zeker 10% te zien. Het kan zeker beter maar hiermee kan ik wel laten zien dat *RFTools* zeker goede ontwerpmogelijkheden biedt.

Ik was overigens beslist niet de enige die worstelde met de vraag naar een symmetrisch filter. Ruim 10 jaar geleden schreef ene Joe Sugar er een blog over<sup>2</sup>. Daarmee was voor mij ook de andere vraag beantwoord: hoe breng je aarding (*Protective Earth*, PE) aan. Die vraag betreft zowel 1-fase als bij 3-fase systemen. Wat is het idee: het netwerk

<sup>1</sup> <https://rf-tools.com/lc-filter/>

<sup>2</sup> <https://ceworkbench.wordpress.com/2012/03/03/designing-balanced-lc-filters/>

in figuur 3 kun je spiegelen om de horizontale as. Het doorsnijden van de twee condensators kan je voor elkaar krijgen door er twee van de dubbele waarde in serie te zetten. De middellijn is dan de aarding.

Dat is de theorie, maar de praktijk vereist ook nog dat er een stevige gelijkstroom door de spoel moet kunnen en dat er hogere spanningen over de condensatoren kunnen staan. Dat moet ik nog allemaal uitzoeken, dus dat komt een andere keer wellicht.

#### **Conclusie**

Aan de hand van twee eenvoudige voorbeelden heb ik laten zien hoe je de S-parameters zoals ze in een nanoVNA gebruikt worden kunt gebruiken. Voor wie er prijs op stelt kan ik wel een keer een korte demonstratie verzorgen, een *hands-on* workshop. Ook de sommetjes doe ik graag voor. Laat maar horen als je belangstelling hebt!

## **PI2NWK gaat verhuizen**

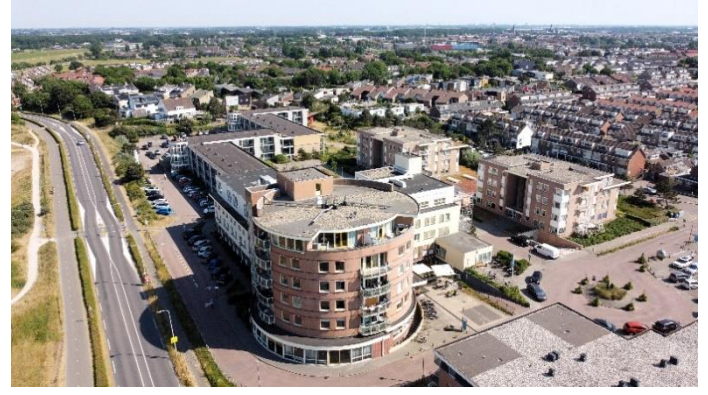

Zoals velen weten gaat de omzetter PI2NWK verhuizen van Groot Hoogwaak in Noordwijk in JO22FG naar Schouwenhove in Leiden in JO22FD. Dankbaar hebben we bijna vijf jaar gebruik mogen maken van de 'Hoge Hoed' van Groot Hoogwaak en danken we de directie voor de goede service en medewerking die we van hen ontvingen. Waarom deze verhuizing? Enige tijd geleden ontvingen we bericht dat de ruimte waar de repeater staat opgesteld een nieuwe functie gaat krijgen en verbouwd gaat worden. Dus de kast met de repeater moet eruit. Ook was er geen andere opstelplek in het

gebouw en constateerden we dat er gezocht moest worden naar een ander hoog gebouw. Een aantal keren ontvingen we een negatieve antwoorden van beheerders van hoge gebouwen. De oplossing werd Leiden en via Ger PA2KOP ontvingen we toestemming van de directie van Schouwenhove in Leiden om daar de repeater te plaatsen. Nu wachten we de bevestiging van het RDI af, alsmede de ontvangst van de bestelde Procom-antenne en het

duplexfilter voor de nieuwe omzetter. De vijf jaar oude omzetter die vijf jaar geleden door Robert PA9RZ en de Hamshop is geschonken gaat de reserve-repeater worden. Dank gaat uit naar de vijf jaar lange gastvrijheid van Groot Hoogwaak.

Nog even dit! De omzetter PI2NWK is geen VERON-Leiden repeater, zoals velen zeggen. De omzetter wordt onderhouden door een werkgroep onder leiding van Adrie PD3AR. VERON-Leiden faciliteert alleen de website en beheert de financiën. Volg PI2NWK op <https://a28.veron.nl/pi2nwk/> Hoe verder? Meer in de volgende Nieuwsbrief.

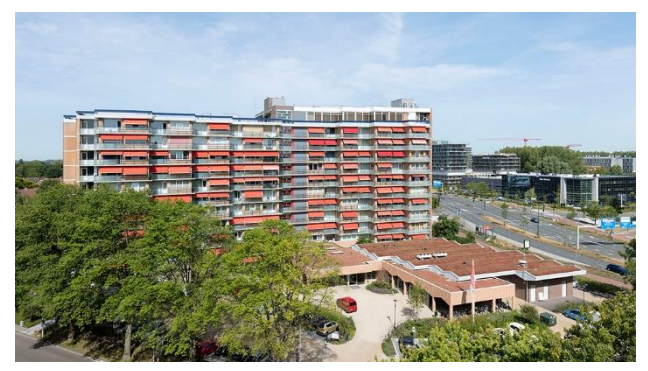

## **PA0FWN in het ziekenhuis**

Op het moment dat de Nieuwsbrief verschijnt Heeft Frans PA0FWN en lange zware operatie ondergaan. We wensen hem, maar ook familie veel sterkte toe.

Een kaartje is altijd welkom op zijn huisadres: Familie van Werkhoven, W. van Beelenstraat 42, 2202XG, Noordwijk.

## **Een Slim-Jim voor 4 meter van lintlijn van PA0FRI (M0UKD)**

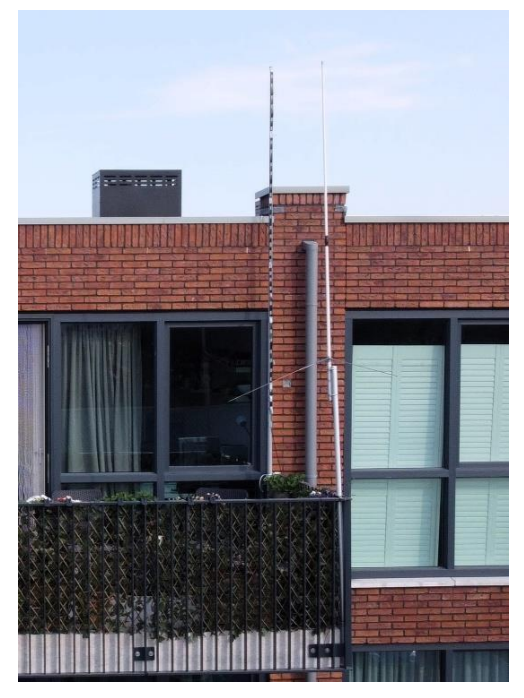

#### **Jaap PA7DA**

Medio februari zijn ondergetekende en xyl gaan verhuizen van een eengezinswoning naar een appartement. Dus van acceptabele ruimte voor antennes naar weinig plek voor antennes, maar wel een uitdaging. Vooral omdat de kinderen het huis verlieten en beiden graag van een woning met trappen naar een gelijkvloerse woning wilden, maakte we de keuze naar een appartement op de bovenste verdieping, om juist rekening te houden met verticale antennes. En dit lukte ons! Met dank aan Fred PA7FB nam ik de door Krijn PD9KS gereviseerde V2000 voor 6 mtr, 2 mtr en 70 cm over en met de korte afstand naar de shack met RG58 aangesloten. Omdat ik meer op 4 meter actief wil zijn werd er gezocht naar een acceptabele oplossing, want een stevige mast, rotor en een flinke Yagi zit er niet in. Omdat onze vorige woning gezegend was met een GPA30 van Fritzel, bleek deze niet alleen goed op 20, 15 en 10 mtr te werken, maar resoneerde dit geval ook op 2 mtr en na wat meetwerk met de antenne-analyzer ook op 4 meter. Mijn oplossing lag dus weer bij een

> 4 m Slim Jim 70.250 MHz

verticale antenne. Wat wel, onder protest van mijn xyl, meeging met de verhuizing was

heel veel 450Ω lintlijn en een glasvezel mastje dat vorig jaar tijdens een activiteit was gebroken op ongeveer 5 mtr hoogte.

Met dit materiaal zijn we aan het werk gegaan. Eerst weer de lengte berekend op de **[MoUKD Slim-Jim/Jpole calculator](https://m0ukd.com/calculators/slim-jim-and-j-pole-calculator/)**. De V (Velocity Factor) van de Lintlijninstellen op 0.0905 en verder is eigenlijk de breedte van de Lintlijn te verwaarlozen. In de calculator van M0UKD moet je wel de frequentie die je veel gaat gebruiken instellen, waarna keurig netjes de juiste afstanden worden weergegeven**[. Frits PA0FRI](https://pa0fri.home.xs4all.nl/Ant/4m%20Slim%20Jim/4m%20slim%20jim%20aantenne.htm)** ging uit van het FM-deel op 70,450 MHz, terwijl bij mij het CW, Baken, SSB en Digi Modes deel belangrijker is. Dus ingesteld op 70,160 MHz. In mijn situatie kwam dit uit op 294,5 cm, maar 295 cm is ook goed. Verder werd het geheel volgens de aanwijzingen van **[Frits PA0FRI](https://pa0fri.home.xs4all.nl/Ant/4m%20Slim%20Jim/4m%20slim%20jim%20aantenne.htm)** geknipt (iets afwijkend van M0UKD), onder en boven met elkaar verbonden. Een stukje RG58 met BNC-connector aangesloten. Let wel deze antenne is vergelijkbaar met een EndFed. Met

Wireman  $v = 0.905$ ٦ :<br>193 cm Ξ 294 cm  $\frac{1}{4}$  cm ٢ Ą Ī, 97 cm ງ<br>| 10 cm Detail

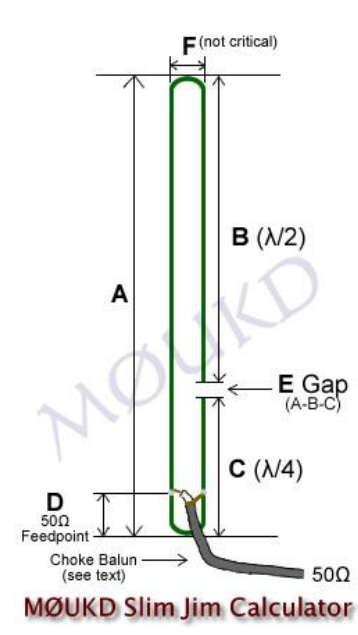

met duct-tape aan het glasvezel-mastje getapet en aan balkon leuning vastgezet. SWR kwam netjes uit op 1:1,2 en met de tuner weer verder terug naar 1:1. De eerste verbindingen binnen Nederland zijn gemaakt en de eerste avond ook een aantal Es (Sporadische E) verbindingen met Spanje, Balearen, Portugal, Roemenië, Hongarije en Finland. Verder een aantal Tropo verbindingen met Engeland. Ook het bakenstation PI7RTD op 70,070 MHz is in Noordwijk goed te ontvangen. De opstelling kan beter, maar houdt het even op een experimentele opstelling. De rapporten zijn goed, maar

natuurlijk nooit te vergelijken met de stations die Yagi's en dergelijke gebruiken. Ook dit is weer een leuk project voor radioamateurs die nog niets hebben voor 4 meter.

*Waarom dit artikel? Er worden op internet de mooiste bouwprojecten geplaatst. Deze mis ik vaak in publicaties van afdelingen of de verenigingsbladen. Doe er iets mee, want een ander heeft hier ook profijt van. Verder dank ik Frits PA0FRI voor de toestemming om dit artikel van de antenne te publiceren.*

*Naast de Delta Loop voor 6- en 4 mtr is dit een antenne die snel, goedkoop en met weinig materiaal gebouwd kan worden.* 73 Jaap PA7DA

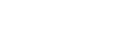

behulp van Krijn PD9KS, vanwege de wind,

## **Aanleveren kopij**

**De redactie is heel erg blij, als iemand zijn wetenswaardigheden niet voor zichzelf bewaart, maar het kan delen met hobbygenoten. Daarom dan ook ons verzoek om dit bij het afdelingsbestuur aan te leveren via [a28@veron.nl.](mailto:a28@veron.nl) Wel vragen wij u om tekst en (foto) bestanden los van elkaar in te zenden, daar we ook wel eens kopij ontvangen met fotootjes waar de lezer later meent dat het erg rommelig is of dat het bestand te klein is. Bij tekst graag alles in Calibri en de instelling AaBbCcDd op Geen Afst (den). Hartelijk dank!** 

**Iedere vrijdagavond 20.00 uur de Radioronde via PI2NWK op 430.050 MHz uit en 431.650 MHz in 88.5 Hz CTCSS**

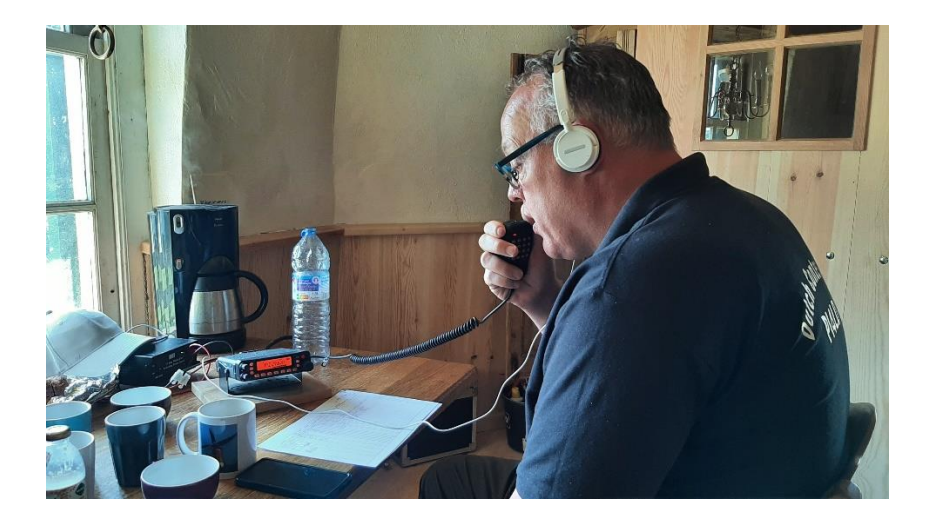

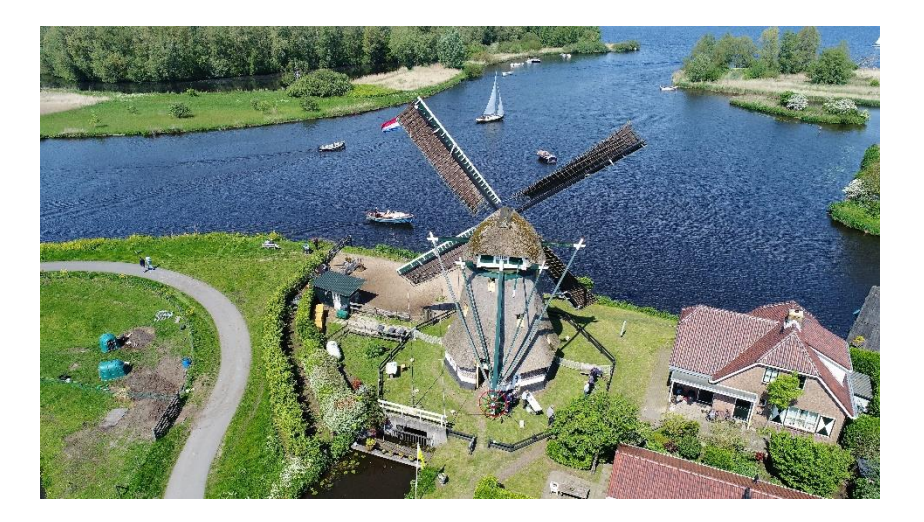

Op zaterdag 13 mei activeerden we met de roepletters PB6MILL de Broekdijkmolen in Warmond tegen de Merenwijk. Het was een mooie dag met mooi weer en veel gezelligheid. Ook deden we met de kinderen een morseproef, wat geslaagd was. Dank aan Adrie PD3AR, Fred PA7FB, Ger PA2KOP, Krijn PD9KS en Jaap PA7DA. Veel dank aan de molenaars, die er een geslaagde dag van wisten te maken. Tot volgend jaar